# **BAB IV HASIL DAN PEMBAHASAN**

#### **4. 1. Hasil Pengumpulan Data**

Pada penelitian ini, Pengumpulan data dilakukan dengan 2 tahap yaitu observasi dan wawancara. Adapun hasil dari pengumpulan data sebagai berikut :

#### **a. Observasi**

Observasi yang dilakukan pada tanggal 20 Februari di MTs Walisongo dengan mengamati proses kegiatan belajar *Daring* tersebut Selain itu, penelitian juga dilakukan dengan cara datang langsung ke MTs Walisongo. Sehingga dari penelitian-penelitian yang dilakukan dapat memberikan solusi dalam permasalahan yang ada dengan membuat aplikasi berbasis *Android* agar dapat memudahkan proses kegiatan belajar mengajar saat pandemi

#### **b. Wawancar**a

Dari hasil wawancara dengan Bapak Irfan S.Pd. Selaku Ketua TU (Tata Usaha) dan perwakilan dari Kepala Sekolah. Teknik wawancara dilakukan dengan dialog tanya jawab secara langsung kepada Bapak Irfan S.Pd. Untuk mendapatkan data-data yang dibutuhkan pada penelitian ini.

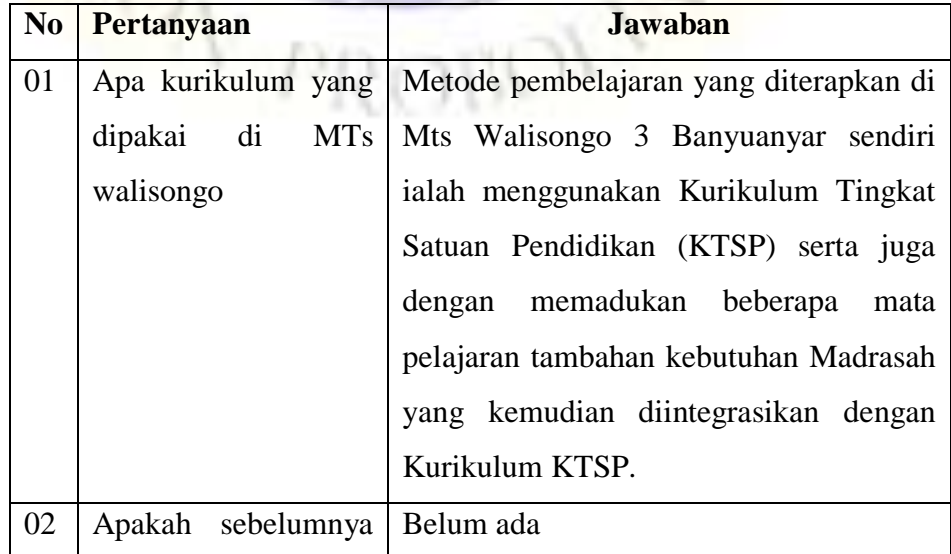

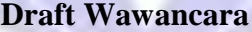

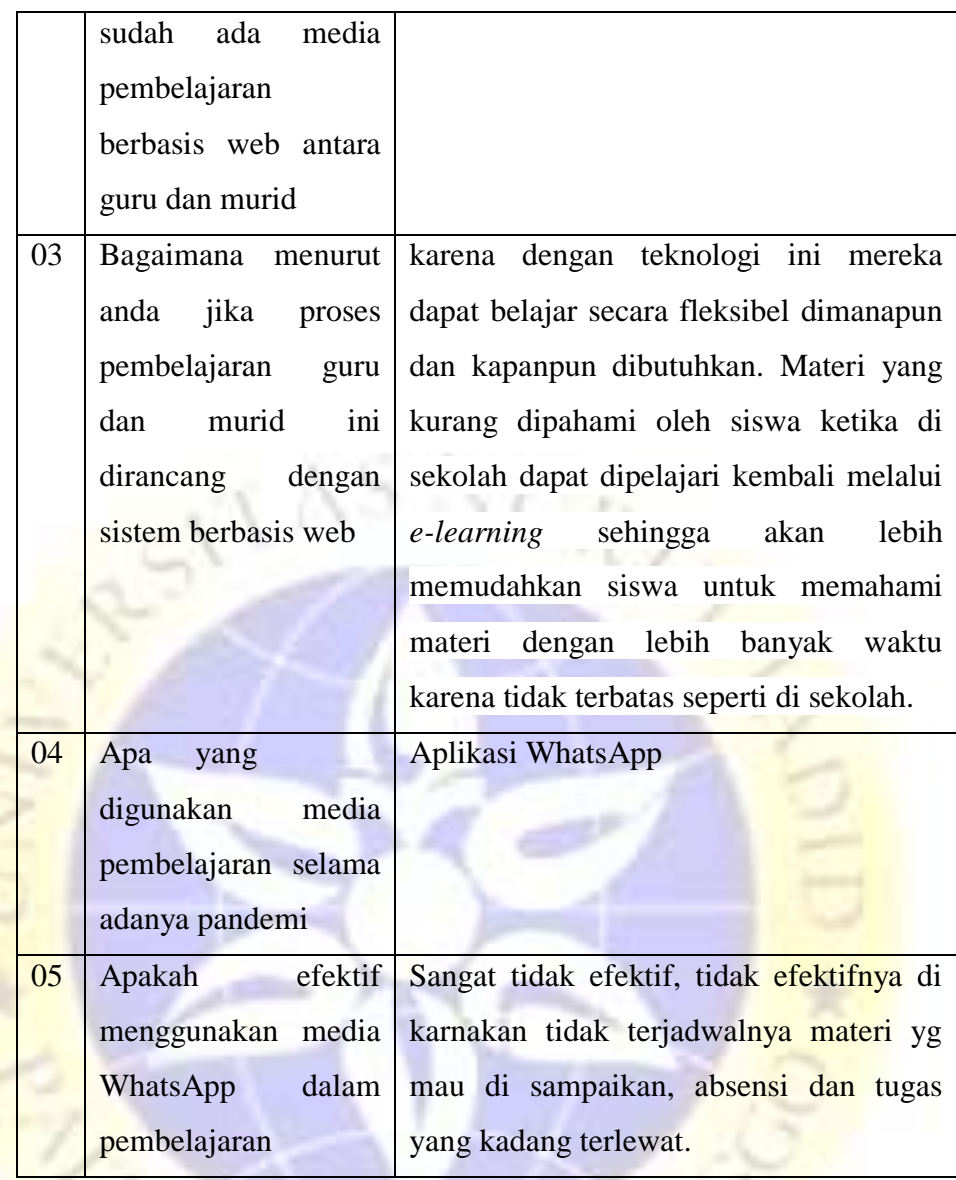

# **c. Pemaparan Hasil Analisis dan Desain**

Setelah proses pengumpulan data dilakukan, maka ditentukanlah hasil analisis sistem dan desain. Adapun hasil analisis dan desain sebagai berikut :

# **d. Hasil Analisis**

Untuk mendapatkan hasil analisis sistem diharuskan menganalisis sistem yang lama dan merubah ke sistem yang baru, adapun hasil dari analisis sistem sebagai berikut :

a. Analisis Sistem Lama

Sistem Pembelajaran *E-Learning* Berbasis *Android* Di MTs Wali Songo 3 masih belum dikatakan efisien untuk digunakan. Adapun alur sistem lama yang digunakan ialah :

- 1. Guru memberikan materi dan tugas menggunakan media whatsapp
- 2. Siswa mengirimkan hasil pekerjaannya menggunakan media whatsapp
- 3. Siswa mencatat sendiri jadwal pelajarannya
- b. Analisis Sistem Baru

Setelah mengetahui permasalahan yang terdapat pada kegiatan pembelajaran *E-Learning* yang telah dibahas sebelumnya, maka perlu untuk memudahkan dalam kegiatan-kegiatan belajar secara daring tersebut sehingga guru dan siswa dapat melakukan kegiatan tersebut dengan cepat dan efektif. Adapun alur sistem informasi pembelajaran *E-Learning* dengan sistem baru ialah :

- 1. Terdapat 2 login yang dapat digunakan dalam aplikasi berbasis android ini yang pertama sebagai Guru dan kedua adalah sebagai Siswa. Dan *login* sebagai Admin hanya bisa digunakan di aplikasi web agar tidak menumpuk di aplikasi *android*.
- 2. Setiap guru dan siswa hanya mendapatkan satu login untuk mengakses aplikasi tersebut.
- 3. Guru dapat membuat materi dan tugas serta dapat melakukan koreksi secara langsung di dalam aplikasi ini. Dan guru juga dapat menginputkan jadwal mengajar.
- 4. Siswa dapat melihat materi, jadwal pelajaran dan mengerjakan tugas yang telah di buat guru

### **4. 2. Desain**

Setelah proses analisis sistem selesai, maka langkah selanjutnya adalah menentukan desain sistem yang diusulkan, yang terdiri dari Flowchart, Data Flow Diagram (DFD), ER-Diagram, Desain Input dan Output yang dilengkapi dengan desain database.

### **a. Flowchart**

Flowchart akan menggambarkan alur kerja proses sistem informasi *E-Learning*. Berikut akan digambarkan alur kerja sistem lama dan sistem baru.

1. Flowchart Sistem lama informasi pembelajaran *E-Learning*

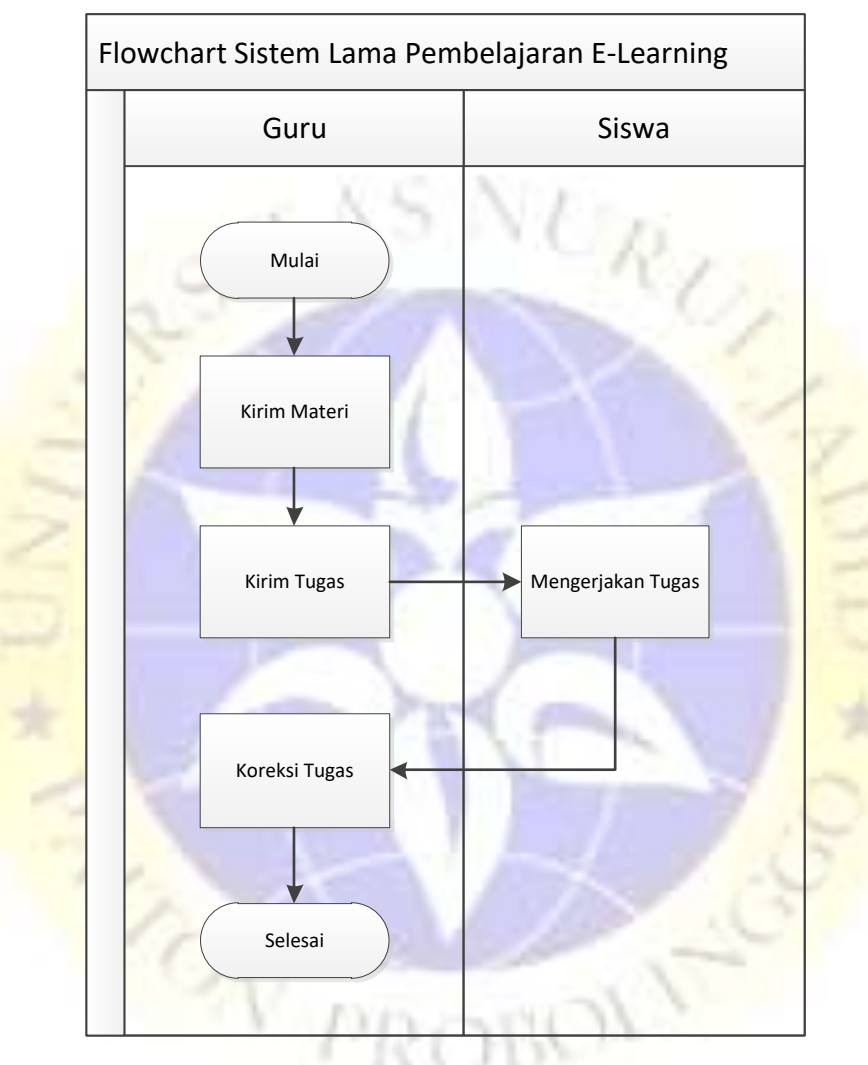

Gambar 4. 1. Flowchart Sistem Lama Pembelajaran *E-Learning*

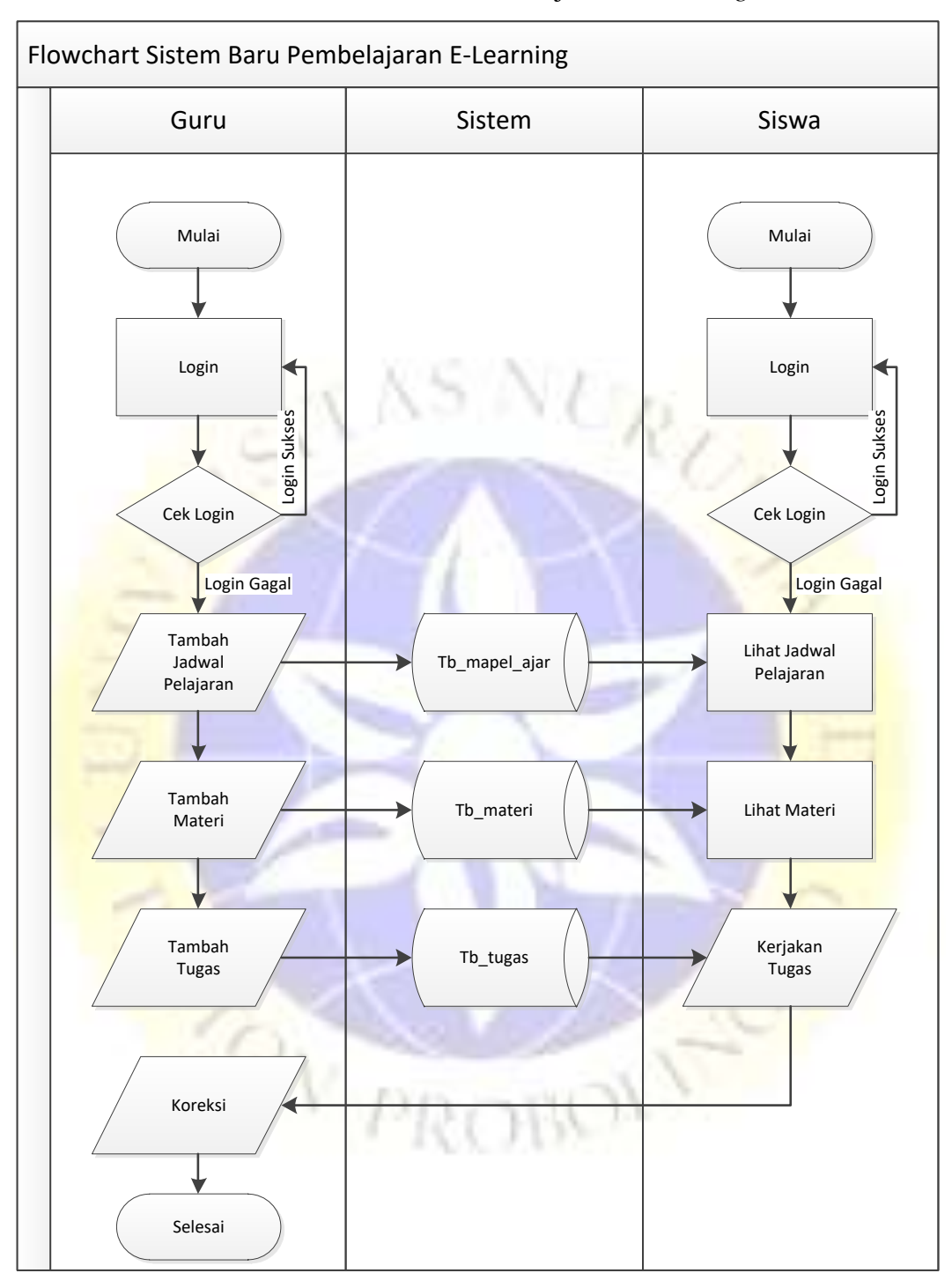

### 2. Flowchart Sistem baru Pembelajaran *E-Learning*

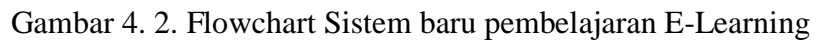

a. Data Flow Diagram (DFD)

*Data Flow Diagram (DFD)* merupakan bentuk diagram yang menunjukan arus data dalam sebuah sistem. Terdapat beberapa level dalam perancangan DFD, yaitu :

### 1. Context Diagram

Contex Diagram atau kata lain DFD level 0 menggambarkan hubungan sistem informasi yang ada dengan entitas – entitas yang berhubungan secara global. Desain Contex Diagram Sistem Pembelajaran E-Learning Berbasis Android Di MTs Wali Songo 3 adalah sebagai berikut :

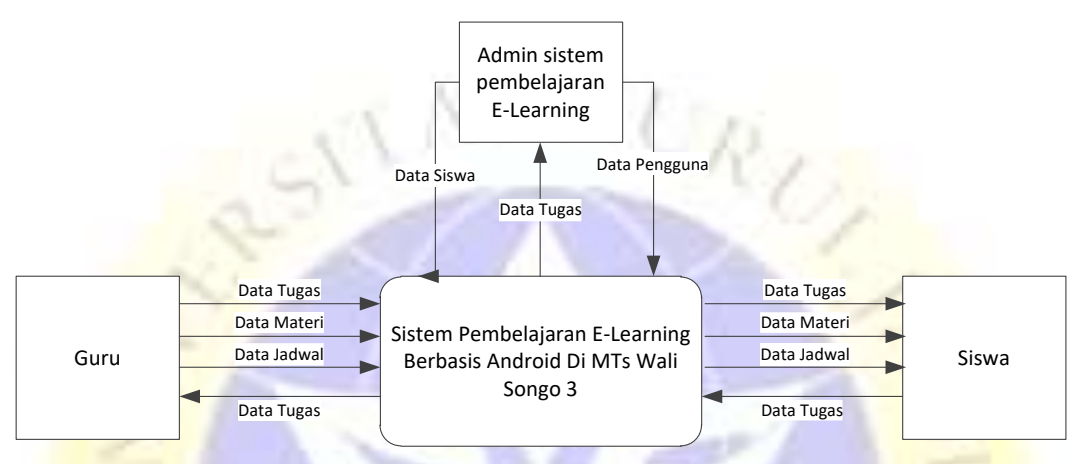

Gambar 4. 3. Context Diagram Pembelajaran E-Learning

a. Data Flow Diagram Level 1 Proses 1

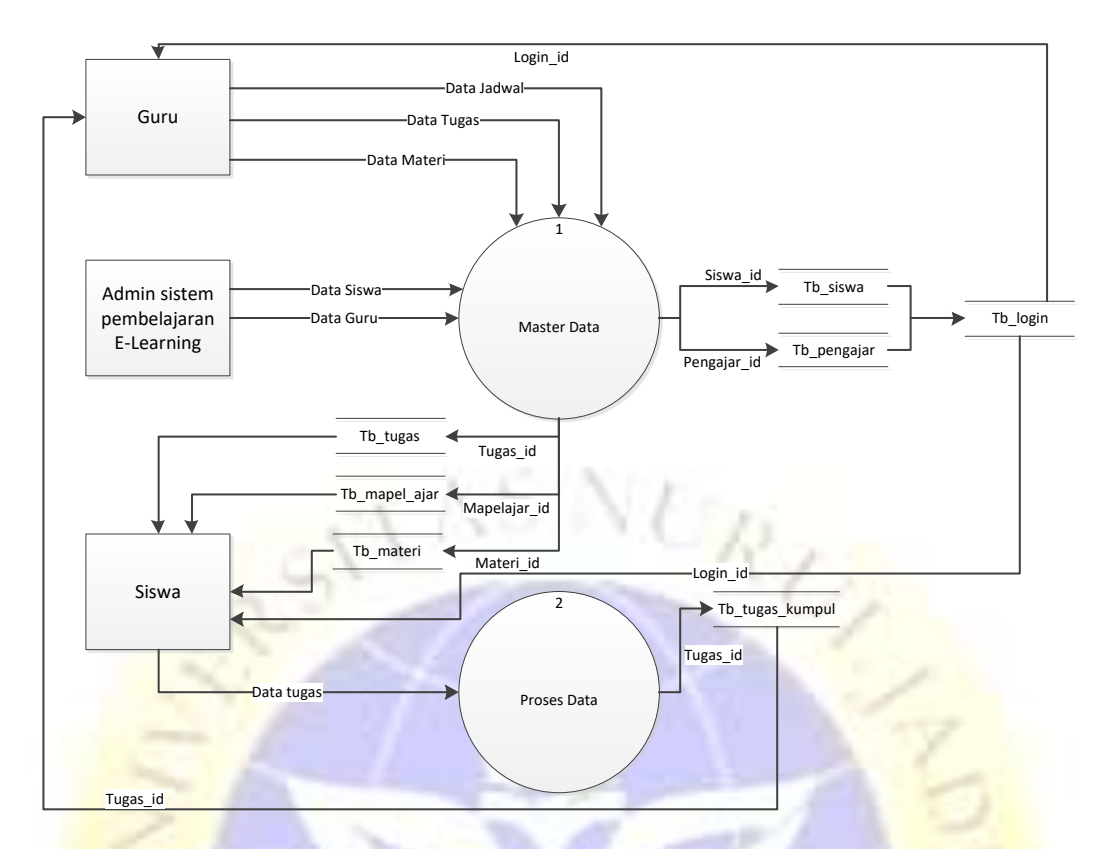

Gambar 4. 4. Data Flow Diagram Level 1 Proses 1

b. Data Flow Diagram Level 1 Proses 2

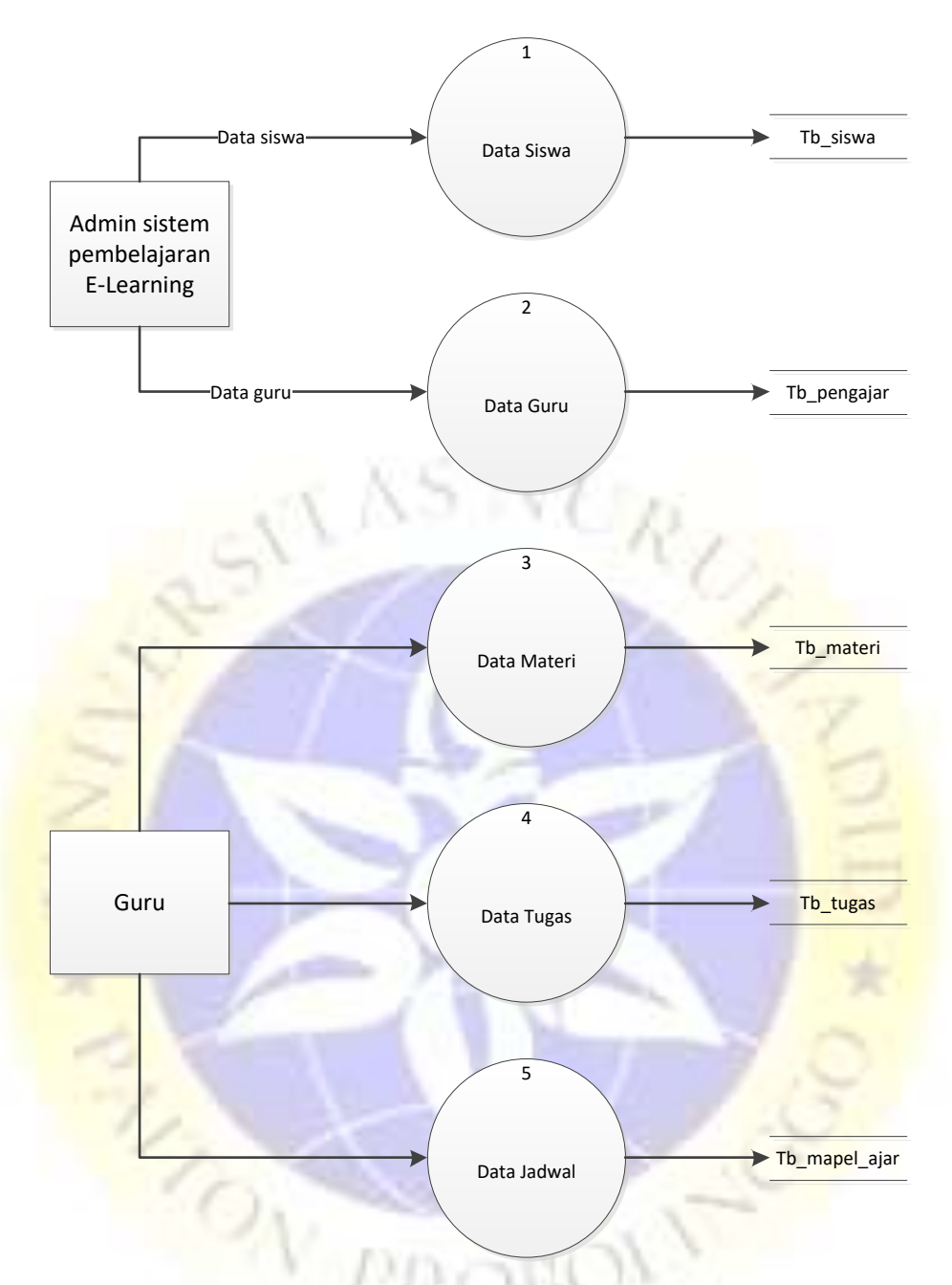

Gambar 4. 5. Data Flow Diagram Level 1 Proses 2

2. Bagan Berjenjang

Bagan berjenjang merupakan ringkasan yang memetakan keseluruhan proses pada sebuah sistem untuk memudahkan dalam pembuatan suatu sistem dan mendesain data flow diagram level 1 agar bisa lebih terinci.

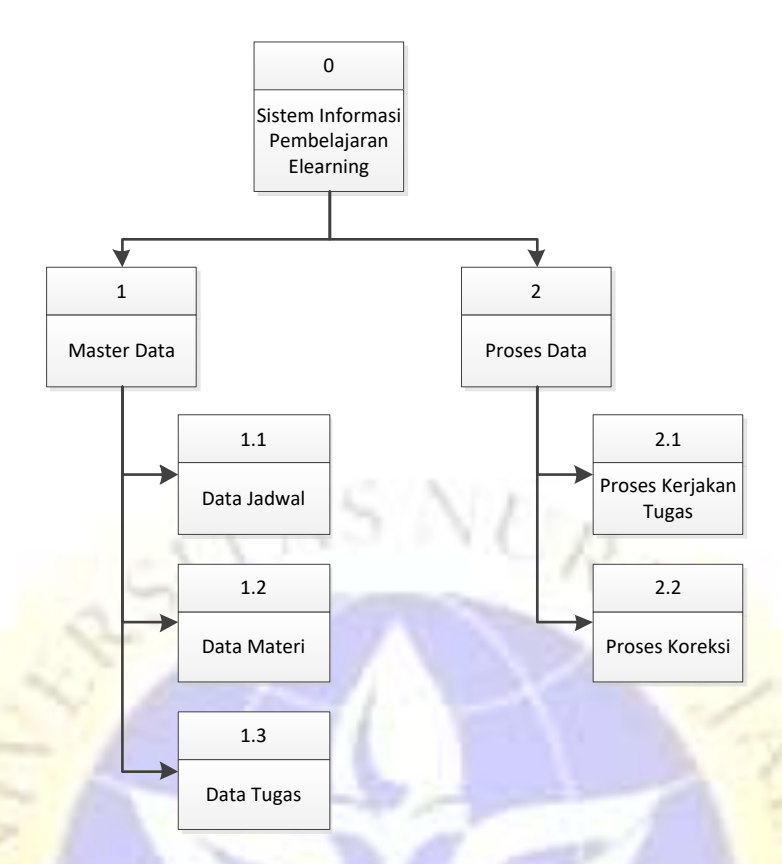

Gambar 4. 6. Bagan Berjenjang Pembelajaran E-Learning

A PROBOT

b. ER-Diagram

Tahapan Entity Relationship Diagram (ERD) merupakan tahapan pemodelan data yang dibutuhkan oleh sistem yang digambarkan dengan entitas-entitas yang saling berhubungan. Setiap entitas memiliki kumpulan atribut yang mempresentasikan informasi dari sebuah record dari entitas tersebut

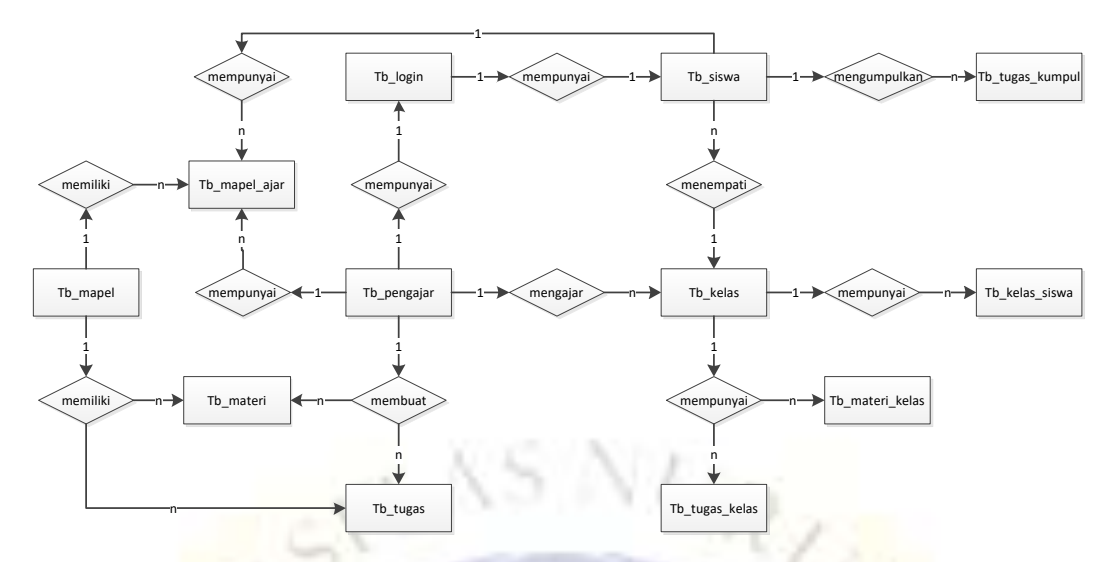

Gambar 4. 7. ER-Diagram Pembelajaran E-Learning

Kamus Data :

tb\_login :

tb\_mapel\_ajar

tb\_materi

tb\_pengajar :

tb\_siswa :

tb\_tugas :

tb\_kelas : kelas\_id, nama, parent\_id, aktif tb\_kelas\_siswa : kelasiswa\_id, kelas\_id, siswa\_id, aktif login\_id, username, password, siswa\_id, pengajar\_id, is\_admin tb\_mapel : mapel\_id, nama, aktif mapelajar\_id, hari\_id, jam\_mulai, : jam\_selesai, pengajar\_id, mapel\_id, kelas\_id, aktif materi\_id, mapel\_id, pengajar\_id, judul, file, tgl\_posting, publish tb\_materi\_kelas : materikelas\_id, materi\_id, kelas\_id pengajar\_id, nip, nama, jenis\_kelamin, tempat\_lahir, tgl\_lahir, alamat, foto, status\_id siswa\_id, nis, nama, jenis\_kelamin, tempat\_lahir, tgl\_lahir, agama, alamt, tahun\_masuk, foto, status\_id tugas\_id, mapel\_id, pengajar\_id, judul,

> file\_soal, info, aktif, tgl\_buat, tampil\_siswa

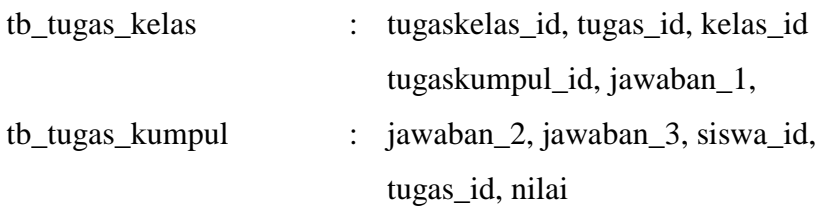

## c. Desain *Input* dan *Output*

Desain input dan output adalah desain tampilan antar muka program yang masih berbentuk kerangka desain. Hal ini bertujuan agar sistem yang dibuat tidak melenceng dari hasil analisa yang sudah dibuat. Desain input dan output diklasifikasikan sebagai sebagai berikut :

1. Desain *Login*

**ANS** 

Desain *login* ini merupakan rancangan desain untuk membuat halaman login yang berfungsi menjadi tampilan awal saat program dijalankan.

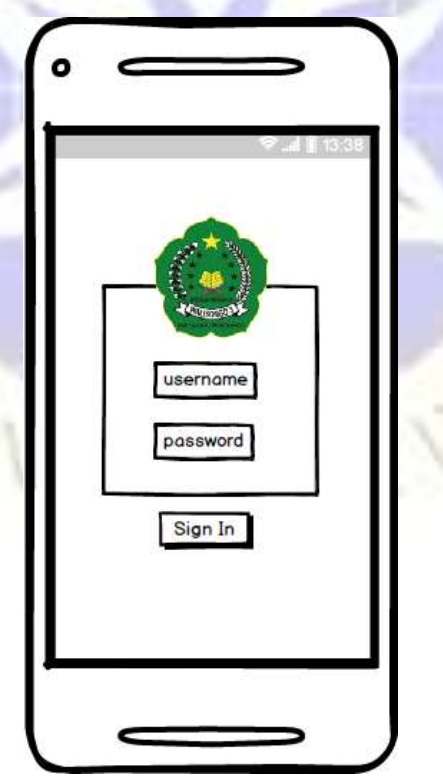

Gambar 4. 8. Desain *Login*

### 2. Desain Halaman Utama

Desain halaman utama merupakan kerangka desain setelah melakukan penginputan login dan berhasil maka akan diarahkan ke desain halaman utama ini.

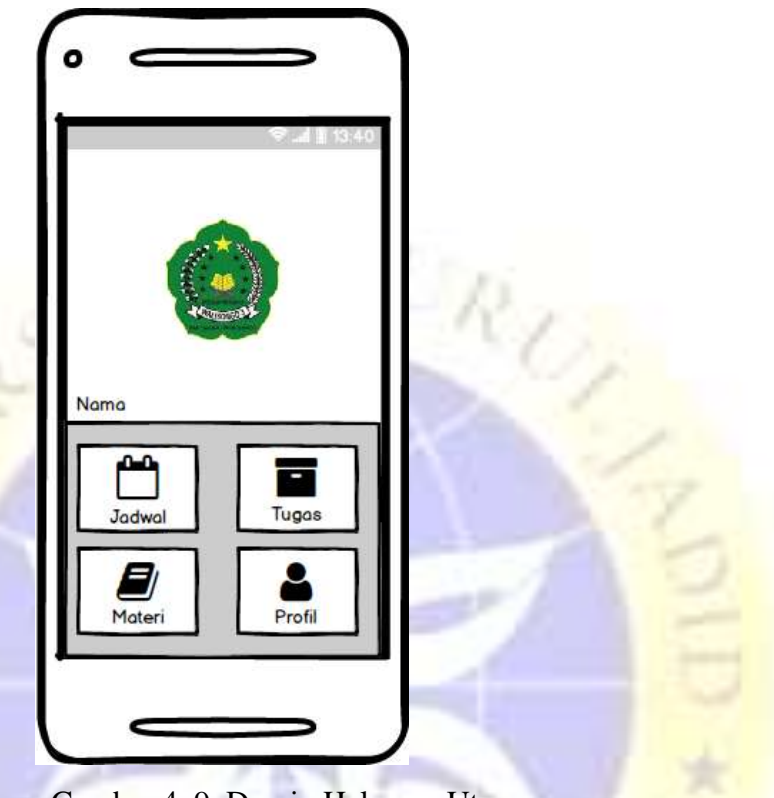

Gambar 4. 9. Desain Halaman Utama

- d. Desain *Database*
	- 1. Kelas

| <b>Tabel tb_kelas</b> |                   |                 |             |  |  |
|-----------------------|-------------------|-----------------|-------------|--|--|
| N <sub>0</sub>        | <b>Nama Field</b> | <b>Type</b>     | Keterangan  |  |  |
|                       | kelas id          | Int(11)         | Primary key |  |  |
| $\overline{2}$        | Nama              | Varchar $(125)$ |             |  |  |
| 3                     | parent_id         | Int(11)         |             |  |  |
|                       | Aktif             | Tinyiny(1)      |             |  |  |

Tabel 4. 1. Kelas

# 2. Kelas Siswa

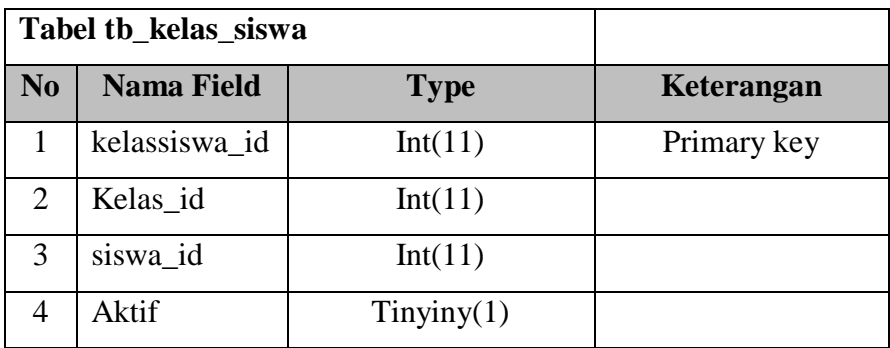

Tabel 4. 2. Kelas Siswa

ings.

ς

*3. Login*

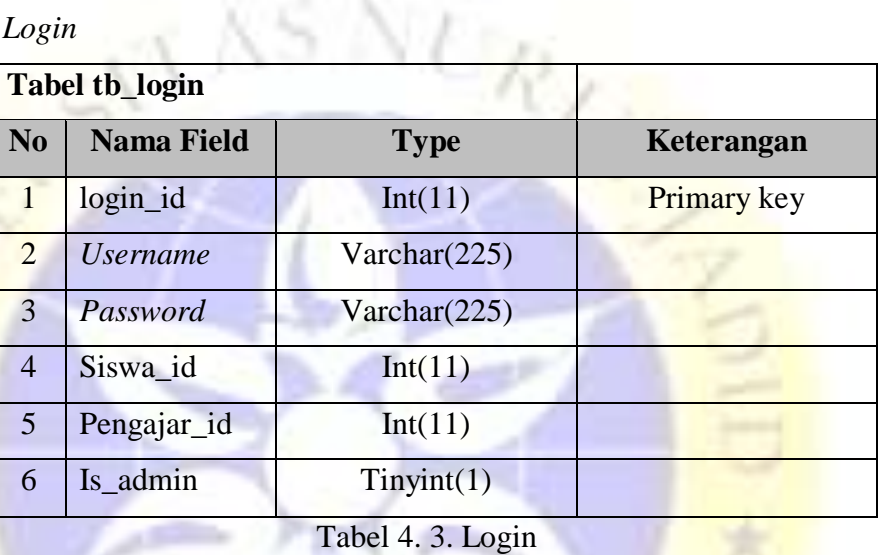

4. Mapel

 $\sim$   $^{-2}$ 

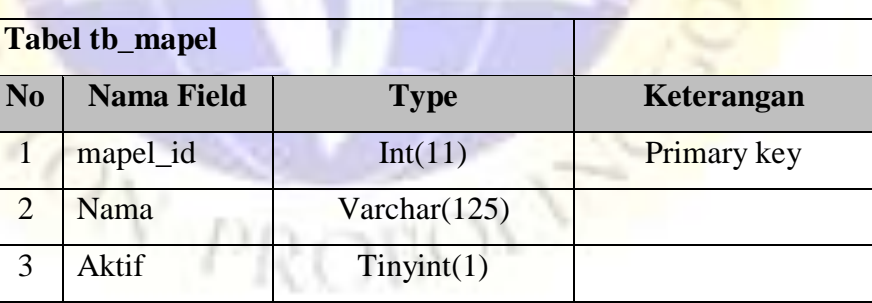

Tabel 4. 4. Mapel

5. Mapel Ajar

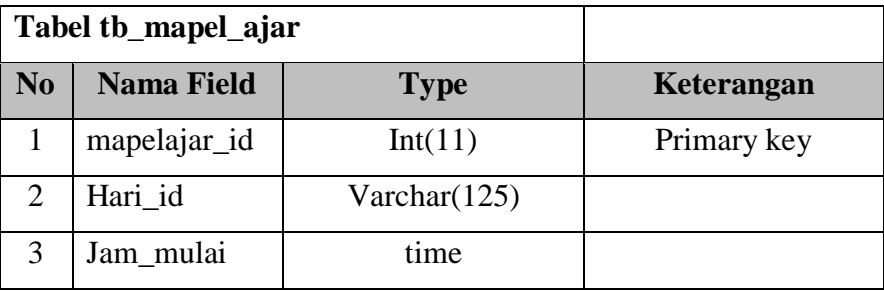

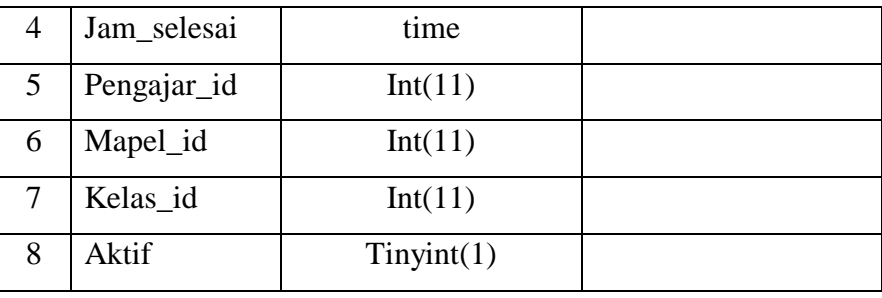

Tabel 4. 5. Mapel Ajar

6. Materi

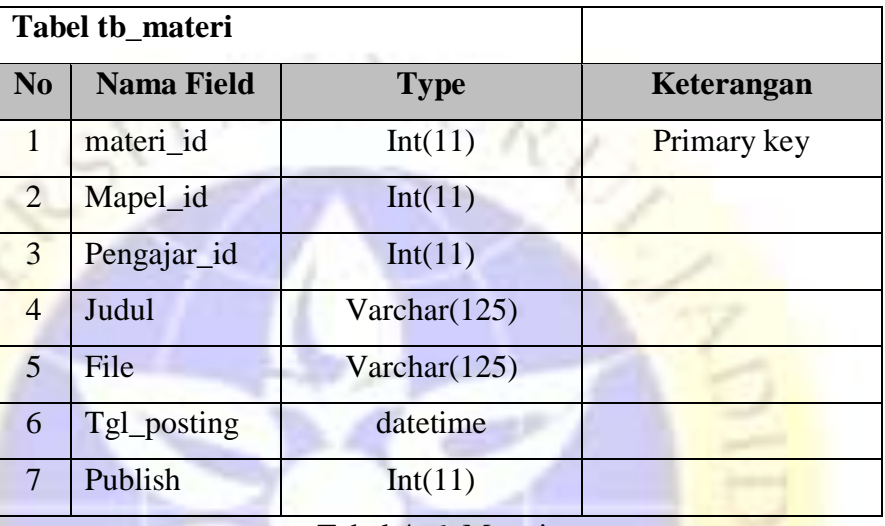

Tabel 4. 6. Materi

7. Materi Kelas

|                | Tabel tb_materi_kelas |             |             |
|----------------|-----------------------|-------------|-------------|
| N <sub>0</sub> | <b>Nama Field</b>     | <b>Type</b> | Keterangan  |
|                | materikelas_id        | Int(11)     | Primary key |
| $\overline{2}$ | materi_id             | Int(11)     |             |
|                | kelas_id              | Int(11)     |             |

Tabel 4. 7. Materi Kelas

8. Pengajar

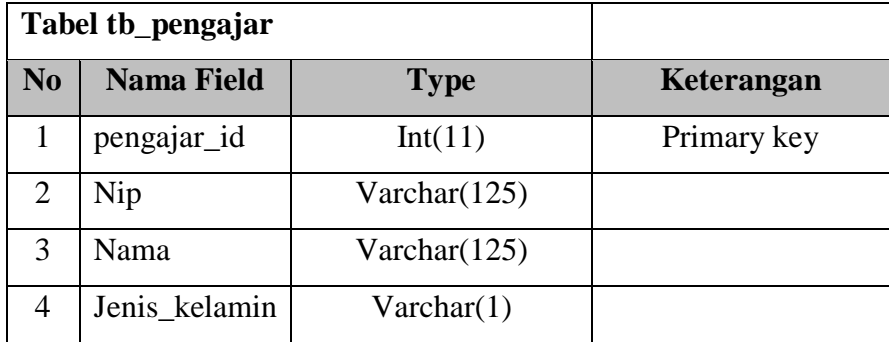

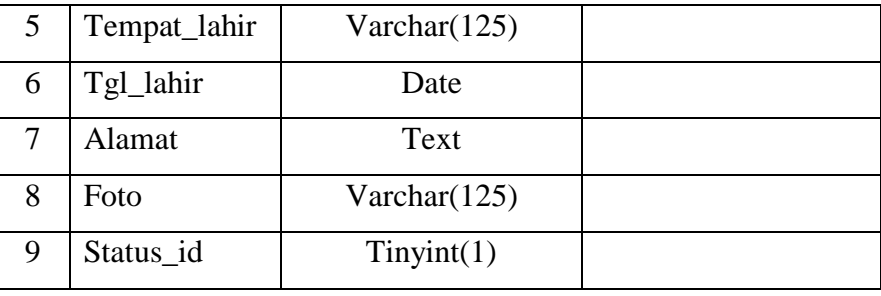

Tabel 4. 8. Pengajar

9. Siswa

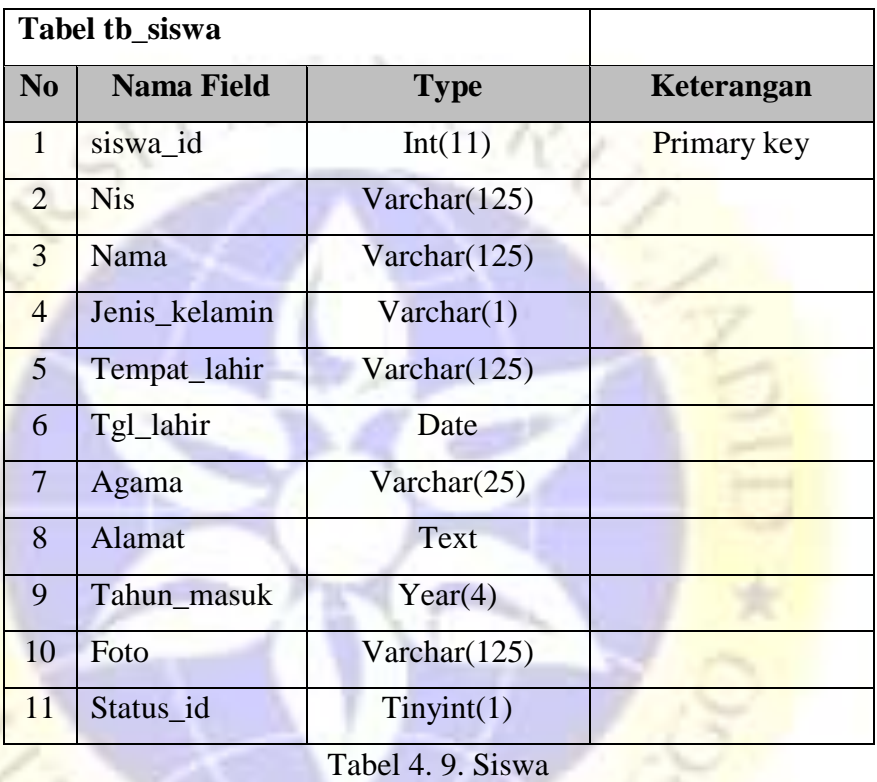

# 10. Tugas

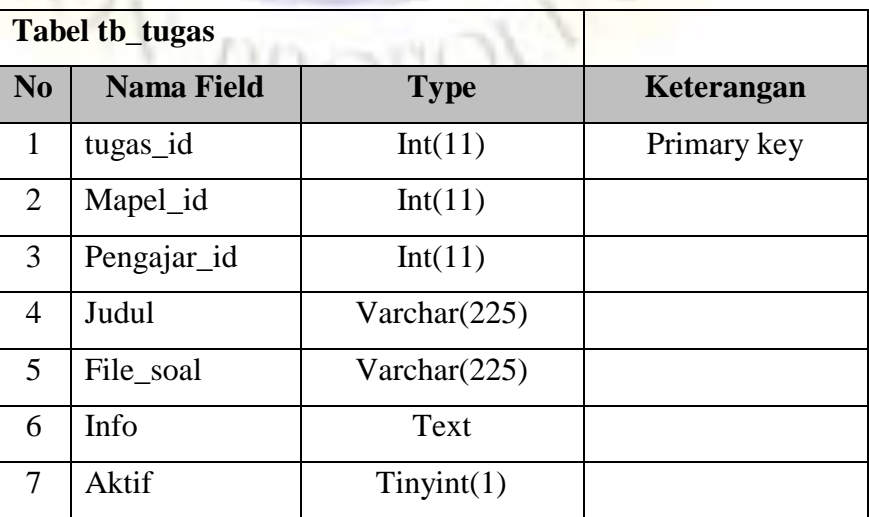

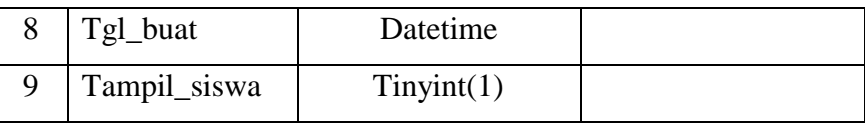

Tabel 4. 10. Tugas

### 11. Tugas Kelas

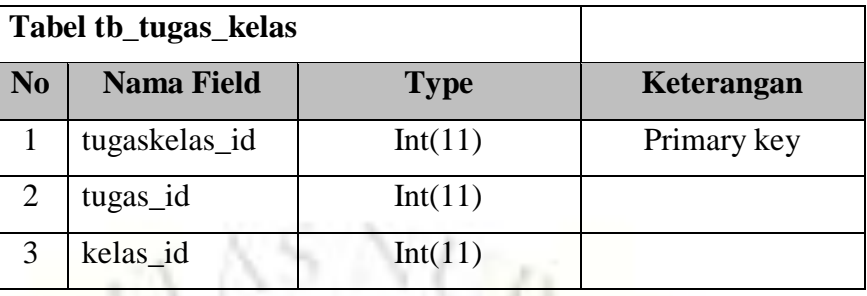

Tabel 4. 11. Tugas Kelas

12. Tugas Kumpul

| <b>Tabel tb_tugas_kumpul</b> |                      |              |             |
|------------------------------|----------------------|--------------|-------------|
| N <sub>0</sub>               | <b>Nama Field</b>    | <b>Type</b>  | Keterangan  |
| $\mathbf{1}$                 | tugaskumpul_id       | Int(11)      | Primary key |
| $\overline{2}$               | jawaban_1            | Varchar(125) |             |
| 3                            | jawaban <sub>2</sub> | Varchar(125) |             |
| $\overline{4}$               | Jawaban <sub>3</sub> | Varchar(125) |             |
| 5 <sup>5</sup>               | Siswa id             | Int(11)      |             |
| 6                            | Tugas_id             | Int(11)      |             |
| $7\phantom{.0}$              | Nilai                | Int(11)      |             |

Tabel 4. 12. Tugas Kumpul

#### **4. 3 Implementasi**

Implementasi program merupakan langkah-langkah atau prosedur yang di lakukan dalam penyelesaikan desain sistem yang telah di setujui. Dibawah ini adalah implementasi dan testing dari Sistem Pembelajaran *E-Learning* Berbasis *Android* Di MTs Wali Songo 3.

a. Halaman *Login*

Halaman ini akan tampil pertama kali saat aplikasi pertama kali dijalankan dan juga untuk dapat mengakses ke aplikasi Tampilannya seperti berikut ini:

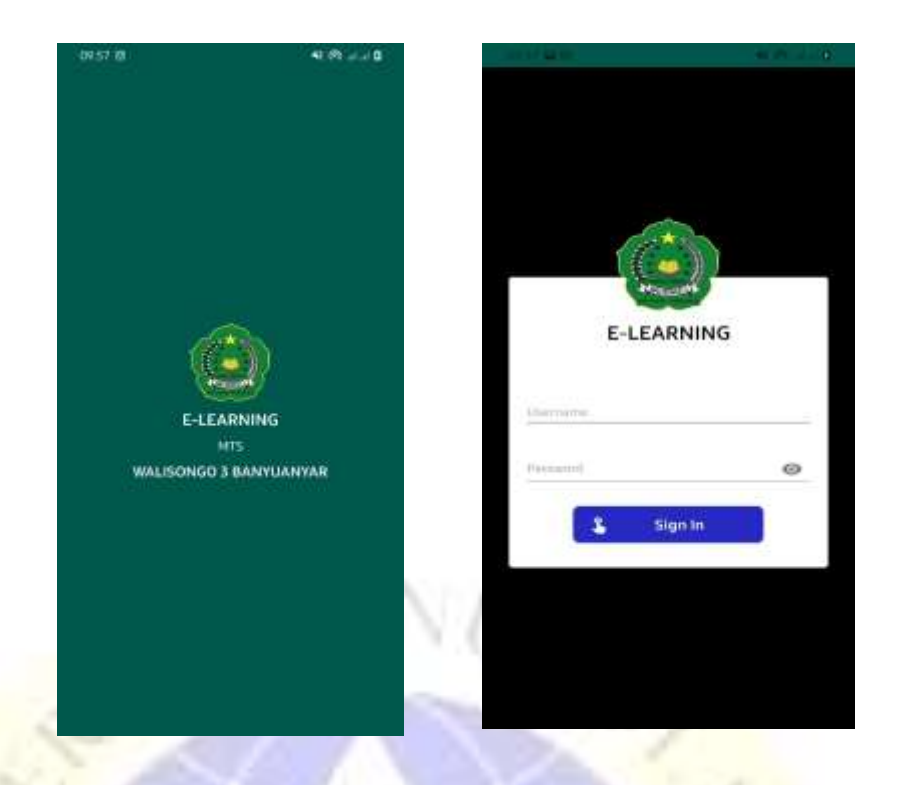

# b. Halaman Utama

Halaman ini muncul ketika sudah melakukan *login* dengan sukses dan dapat melakukan fitur-fitur yang ada didalamnya. Tampilannya seperti berikut ini:

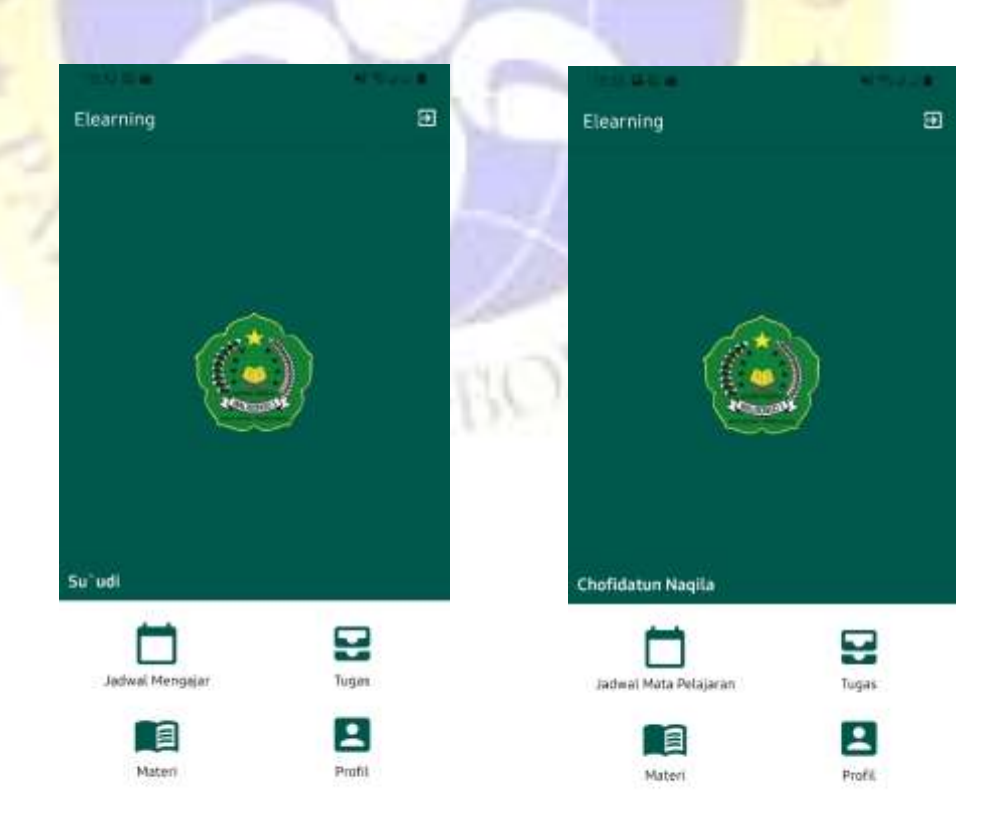

### **4. 4 Hasil Uji**

Pada pengujian Sistem Pembelajaran *E-Learning* Berbasis *Android* Di MTs Wali Songo 3 dilakukan untuk mengetahui bagaimana implementasi ini sesuai dengan perancangan yang dilakukan sebelumnya. Untuk hasil pengujian terhadap beberapa proses memberikan hasil sebagai berikut :

a. Hasil Pengujian Internal

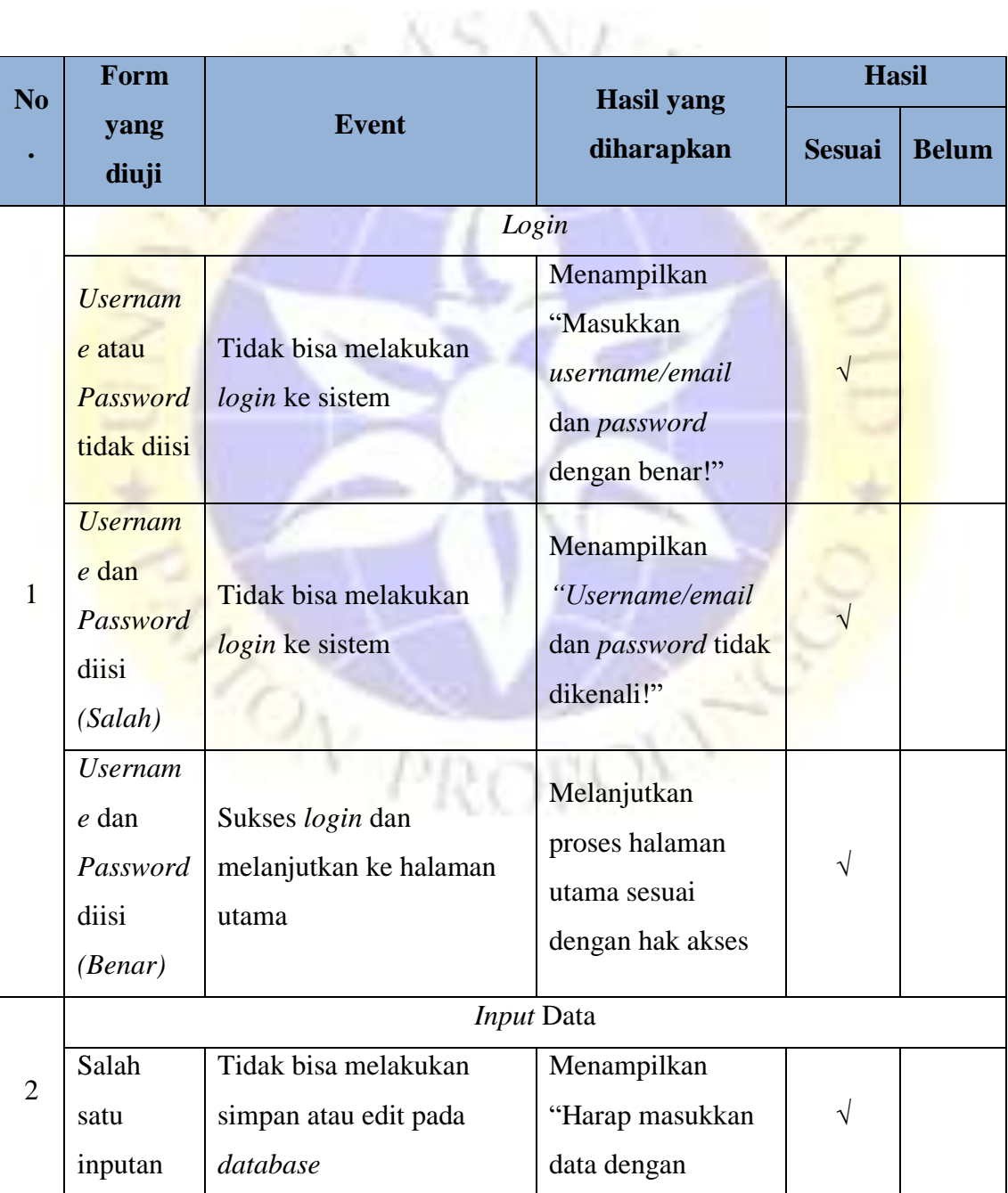

|   | tidak       |                                                        | benar!"        |   |  |
|---|-------------|--------------------------------------------------------|----------------|---|--|
|   | terisi atau |                                                        |                |   |  |
|   | kosong      |                                                        |                |   |  |
|   | Data        | Bisa melakukan simpan<br>dan edit pada <i>database</i> | Menampilkan    |   |  |
|   | terisi      |                                                        | "Data berhasil | N |  |
|   | semua       |                                                        | disimpan"      |   |  |
|   | Output Data |                                                        |                |   |  |
| 3 | Data        |                                                        |                |   |  |
|   | yang        | Tidak dapat ditampilkan<br>di view                     | View kosong    | N |  |
|   | gagal       |                                                        |                |   |  |
|   | disimpan    |                                                        |                |   |  |

Tabel 4. 13. **Hasil Uji Black Box Testing**

b. Hasil Pengujian Eksternal dengan Angket.

Pada pengujian eksternal ini dilakukan kepada 5 user yang memang nantinya akan menggunakan aplikasi ini :

# **Tabel. Hasil Pengujian eksternal**

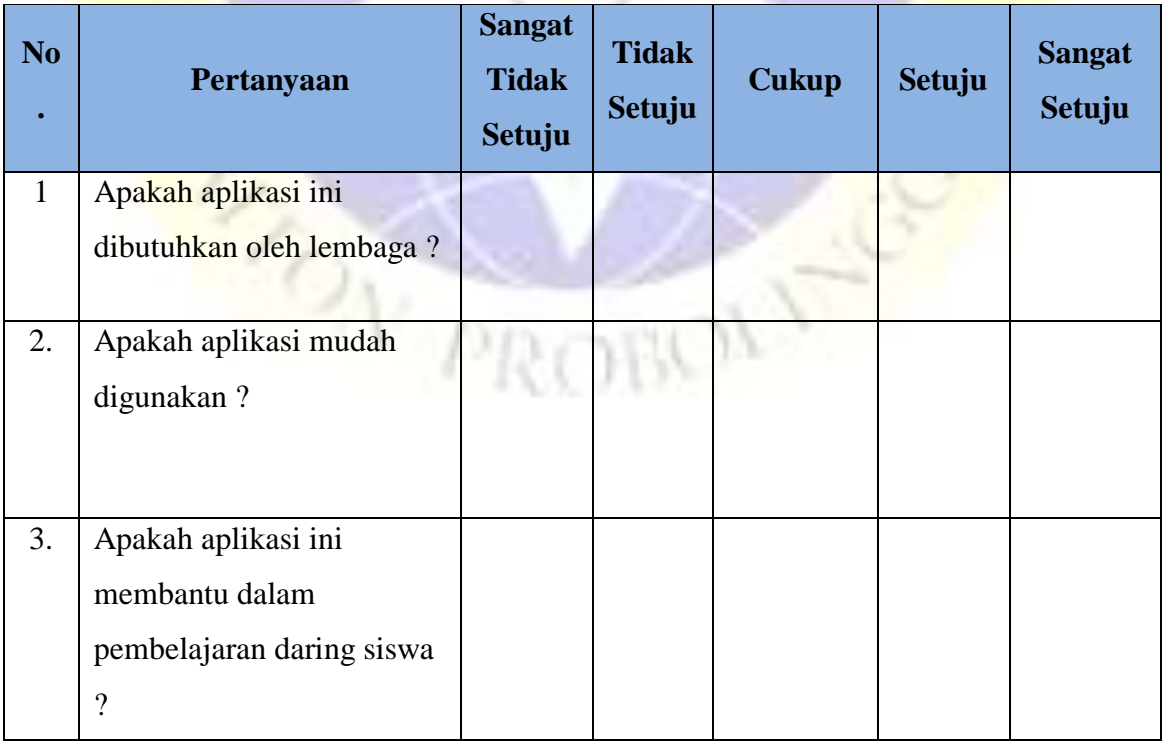

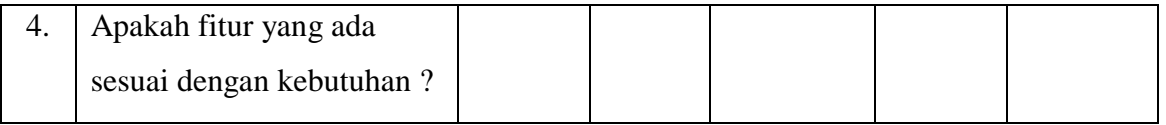

RC

ÞЪ

# **Perhitungan pertama dimulai dengan Rumus: T x Pn**

 $T = Total$  jumlah responeden yang memilih

Pn=Pilihan angka skor Likert

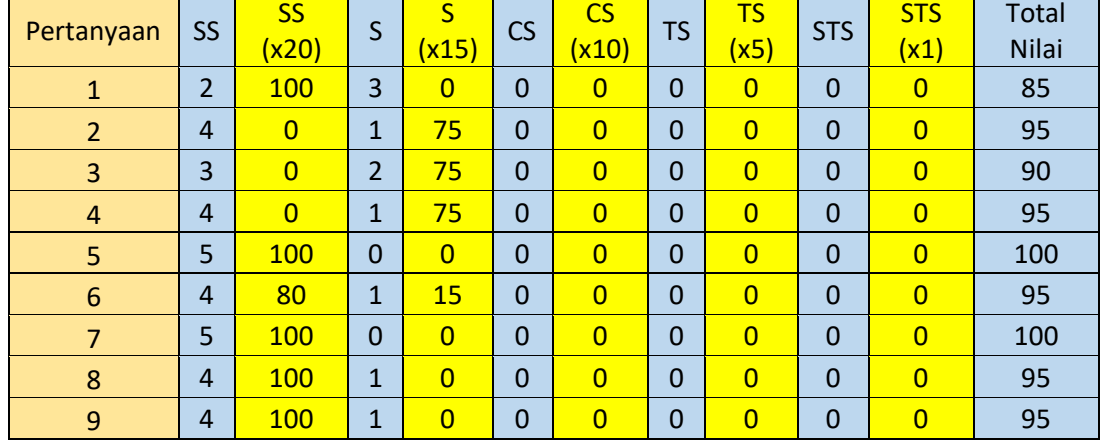

#### **Catatan : total nilai ialah jumlah nilai dari seluruh kolom berwarna kuning**

Interpretasi Skor Perhitungan

Terlebih dahulu harus diketahui skor tertinggi (Y) dan skor terendah (X).Dengan rumus berikut :

 $Y =$  Skor tertinggi likert x jumlah responden  $-$  > 20 x 5 = 100

 $X =$  Skor terendah likert x jumlah responden  $-$  > 1 x 5 = 5

Selanjutnya mencari nilai interpretasi responden terhadap kebutuhan system dihitung dengan rumus index %

## **Rumus Index %=Total Skor / Y x 100**

Namun sebelum itu, terlebih dahulu mencari interval (rentang jarak) dan interpretasi persen agar mengetahui penilaian dengan metode mencari interval skor persen.

Rumus interval = 100 / jumlah pilihan skor likert

$$
= 100 / 5 = 20
$$

Jadi jarak interval dari yang terendah 0% sampai yang tertinggi 100% berikut kriteria interpretasi skornya berdasarkan interval :

- Angka 0% 19% = Sangat Tidak Setuju
- Angka 20% 39% = Tidak Setuju
- $\text{Angka } 40\%$  59% = Cukup Setuju
- Angka  $60\%$  79% = Setuju
- Angka  $80\% 100\% =$  Sangat Setuju

**Penyelesaian terakhir dengan rumus : Index**  $\%$  **= (Total Skor / Y) x 100** 

**EXAMPLE**